# **HD Video Wall Controller with Mixed inputs**

# **Operating Instructions**

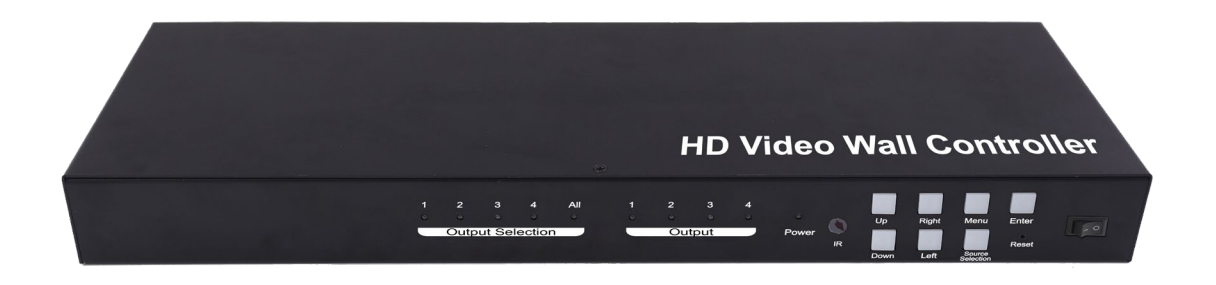

### **Dear Customer**

Thank you for purchasing this product. For optimum performance and safety, please read these instructions carefully before connecting, operating or adjusting this product. Please keep this manual for future reference.

#### **1. FEATURES**

- Support USB/VGA/Composite/HDMI input.
- Select 1 of 4 source and distribute to 4 displays.
- Create a 2x2 Video Wall Controller from any source to four displays.
- Support multi-level cascading to create 3x3, 4x4...Video Wall (Max 10x10).
- Support 180° rotation.
- Support resolution up to 1080p Full HD.
- Support Panel control, IR control, RS232 control.

### **2. NOTICE**

Our company reserve the right to make changes in the hardware, packaging and any accompanying documentation without prior written notice.

### **3. TABLE OF CONTENTS**

**Specifications** Package Contents Panel Descriptions Connecting and Operating Typical Application Remote Control Instruction RS232 Control Maintenance Product Service **Warranty** 

### **4. SPECIFICATIONS**

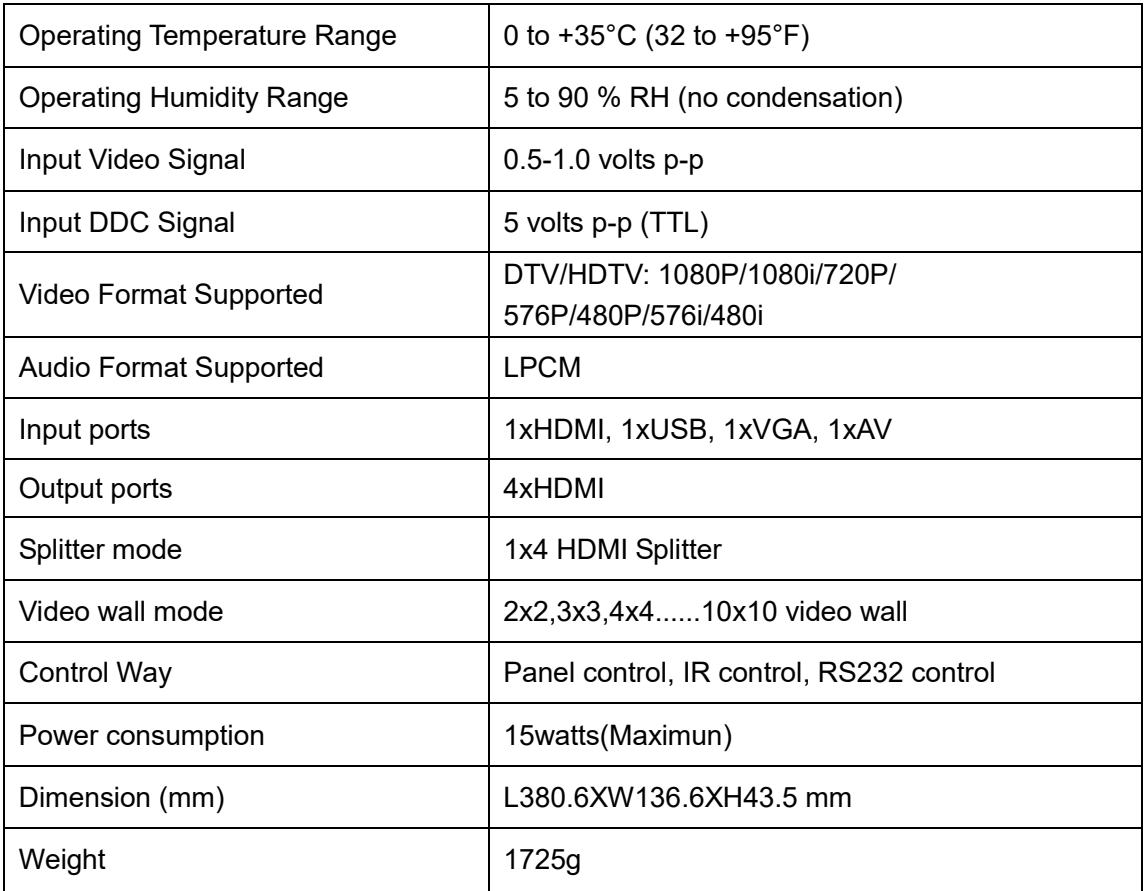

### **5. PACKING CONTENTS**

- 1) Main Unit: HD Video Wall Controller
- 2) 1x Power supply 5V4A
- 3) 4x Screws
- 4) 2x detachable mounting ears
- 5) 1x IR Cable
- 6) 1x Remote controller
- 7) Operating Instructions

### **6. PANEL DESCRIPTIONS**

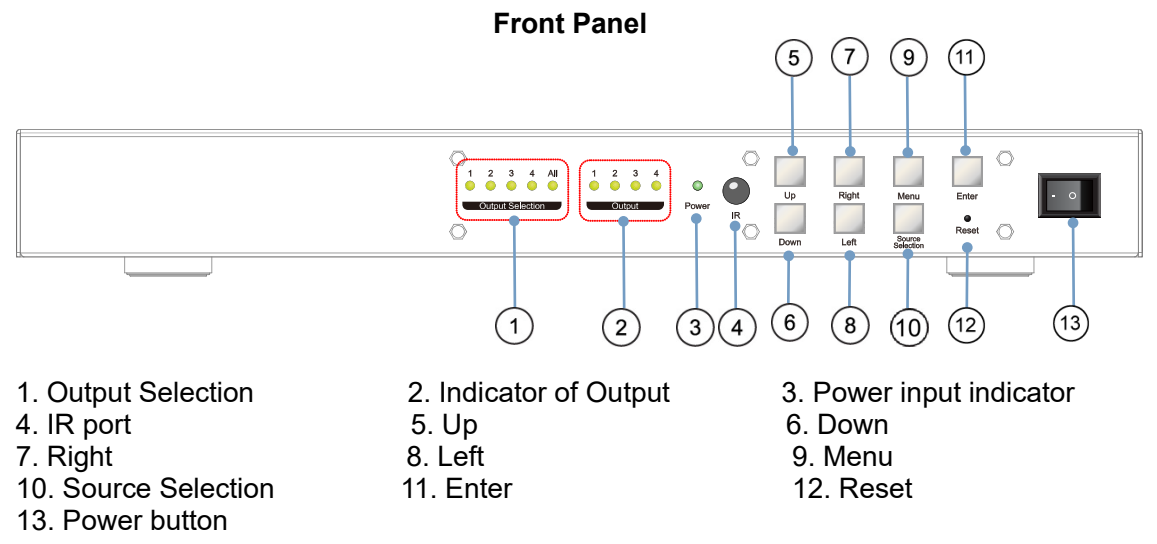

#### **Rear Panel**

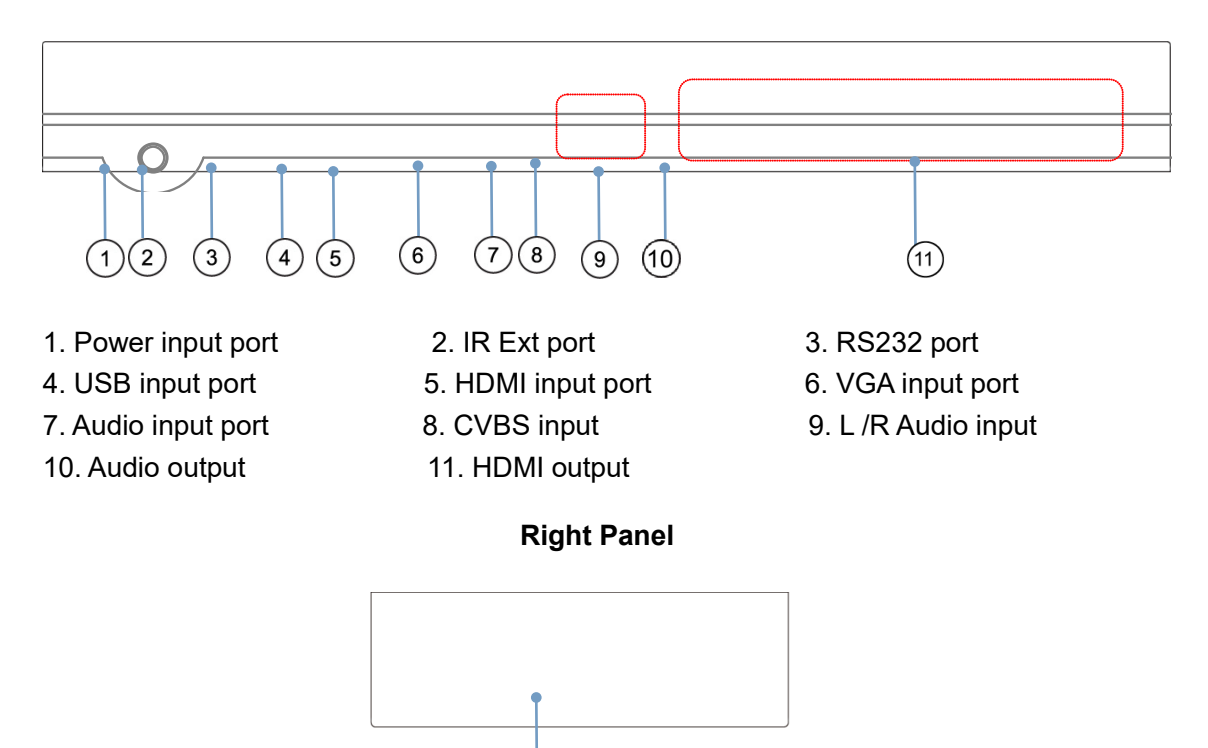

1. DIP switch for EDID choosing

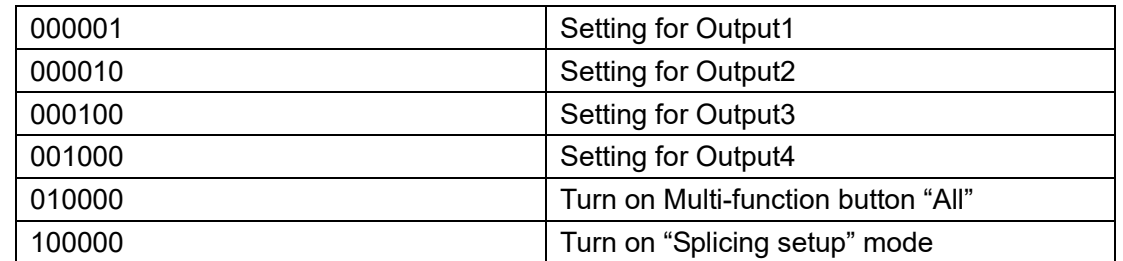

If you need make splicing setup for 4 HDMI outputs, you can set to "001111"

 $\mathbf{1}$ 

### **7. CONNECTING AND OPERATING**

1) Connect the sources into the video wall controller and Press the button on the remote.

to choose the input Signal (VGA, HDMI, USB, AV input).

2) Connect HDMI OUT to display equipments.

3) Power up the Video Wall Controller.

4) Control the Video Wall Controller by Panel button / DIP Switch / Remote /

RS232 Command.

## **8. Typical Application**

### **Application 1: Split a single source to 4 displays**

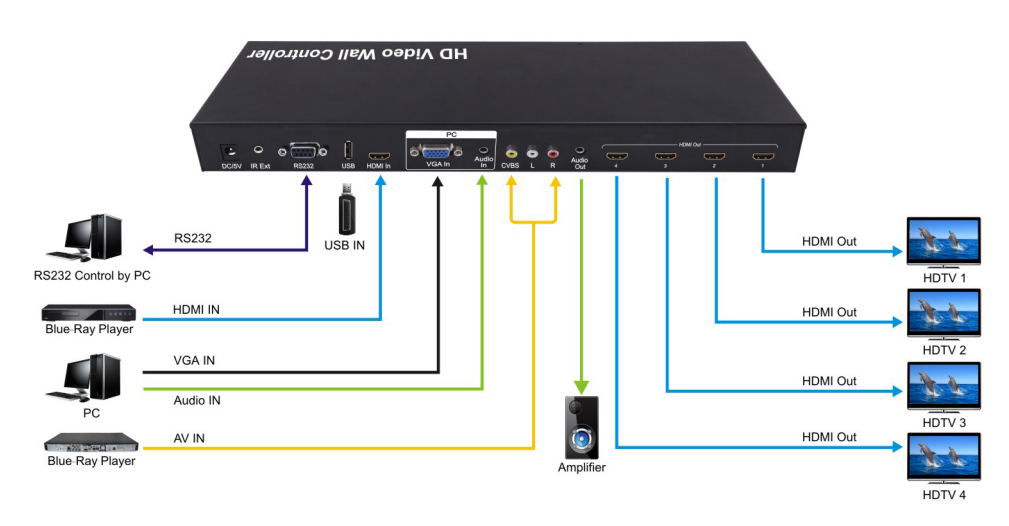

#### **Application 2: 2x2 Video Wall Displaying**

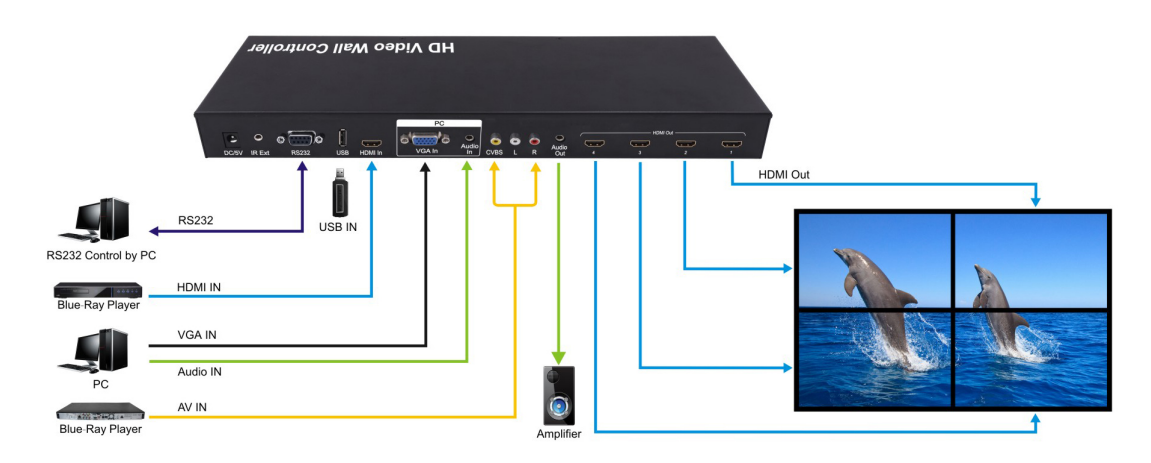

### **Application 3: Multi-Level Cascading (Max 10x10 Video Wall)**

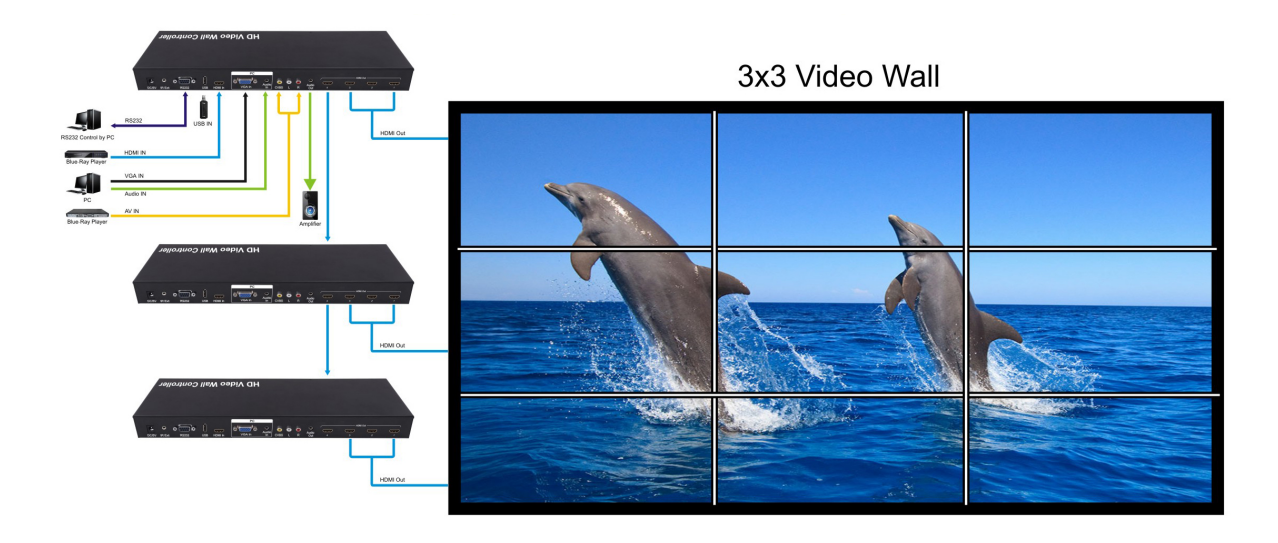

### **9. Remote Control Instruction**

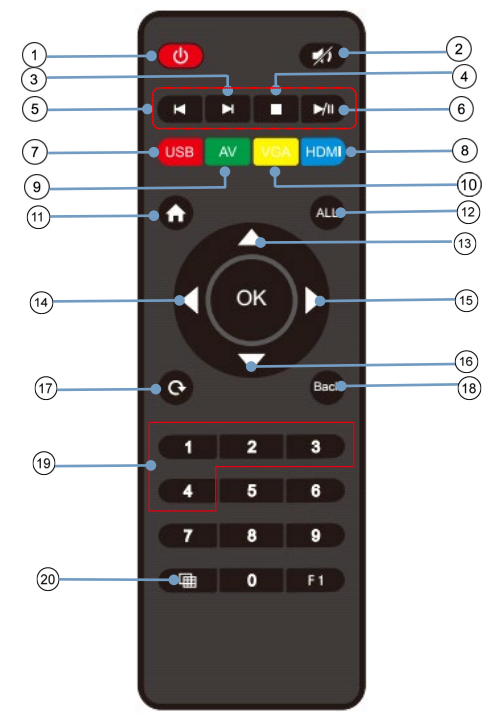

**Note 1:**  $(3)(4)(5)(6)$  is under USB mode.

#### **Note 2: is Multi-function Button.**

2.1. Press button "ALL", the "ALL" indicator will turn green, then press " net " into the main menu.

2.2 Under USB input mode , press button "ALL" for all the setting 2.3. Press button "ALL", then press  $(3)$ ,  $(6)$  to adjust the volume

## **9.1 Language Setting**

### **9.1.1 [The](javascript:void(0);) [main](javascript:void(0);) [menu](javascript:void(0);) [language](javascript:void(0);) [Settings](javascript:void(0);)**

1. Press "All" button, the "All" indicator will turn green, then press " **1** \* to enter into the main menu.

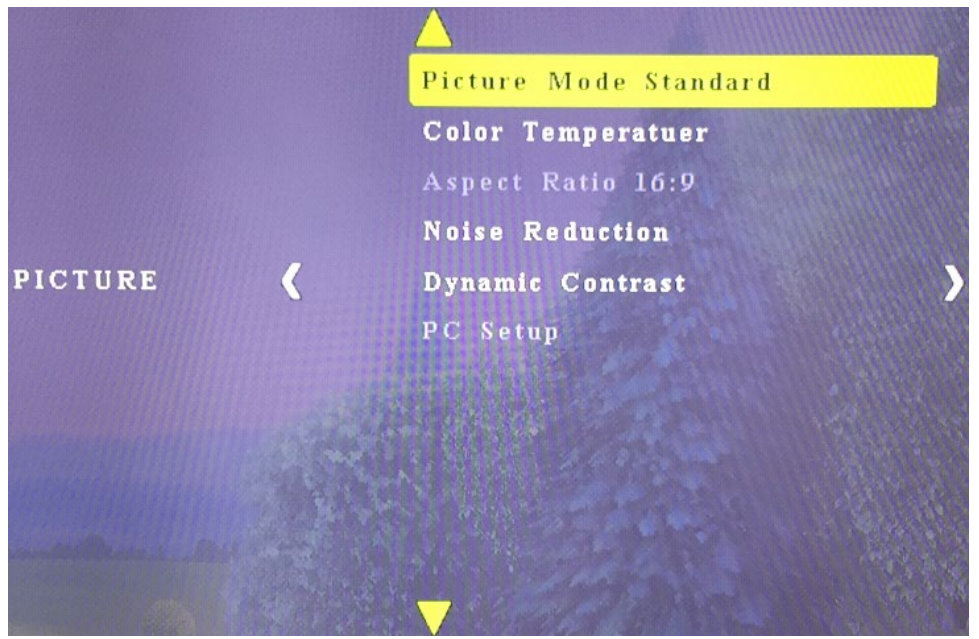

- 1. Power on/off
- 2. Mute
- 3. Next one
- 4. Stop
- 5. Previous one
- 6. Play/Stop
- 7. USB Disk input
- 8. HDMI input
- 9. AV input
- 10. VGA input
- 11. Menu
- 12. Multi-function Button
- 13. Up
- 14. Left
- 15. Right
- 16. Down
- 17. Mirror on/off
- 18. Back
- 19. Output 1  $\sim$  Output 4
- 20. Splicing on/off

5

2. Move the left or right arrow, enter into the below interface, choose "OSD Language English", then press "Ok".

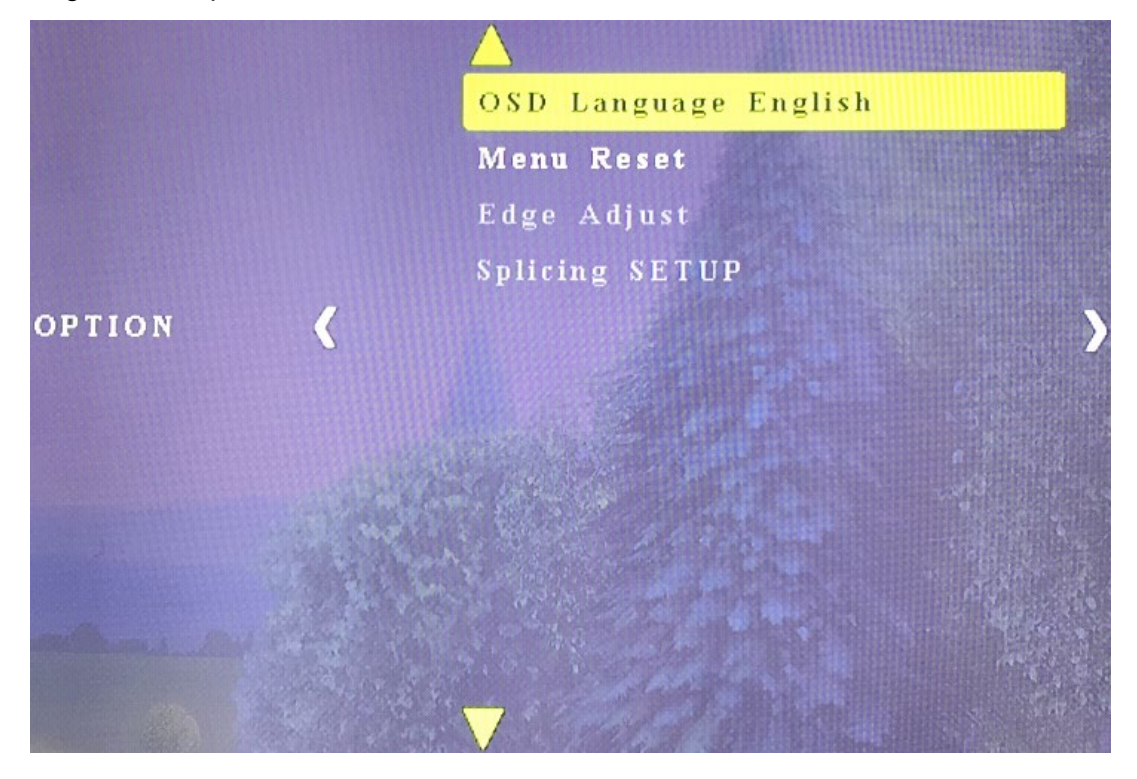

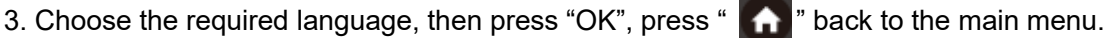

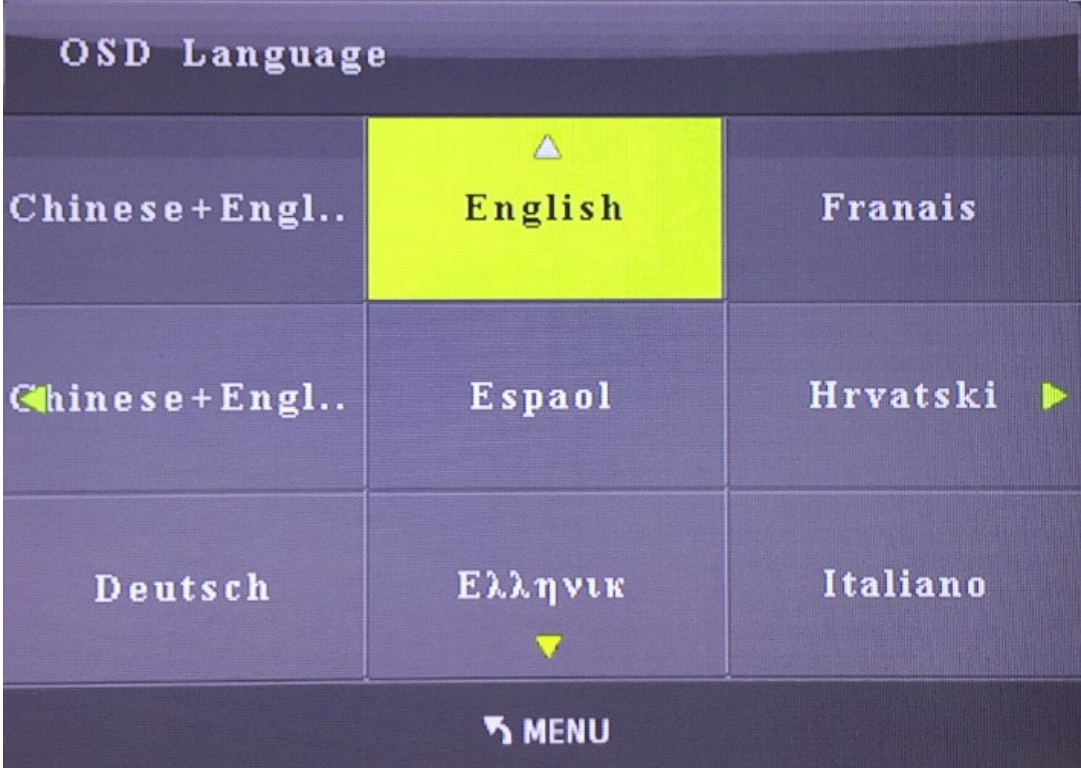

### **9.1.2 Language setting for each output**

1. Press the Output No on the remote and press " net ", press "OSD Language" and choose the required language

OSD Language English Menu Reset Edge Adjust **MIRROR** OPTION  $\overline{\mathbf{C}}$ Splicing SETUP  $\overline{\phantom{a}}$  $\overline{\mathbf{v}}$ " ●<br>" || || 00:00 || 00:00  $\blacksquare$ 

### **9.2 Mirror Function ( 180°Rotation )**

- 1. Press the Output No on the remote, the press "  $\boxed{\mathbf{G}}$
- 2. You can also turn on /off the Mirror function on the menu as below:

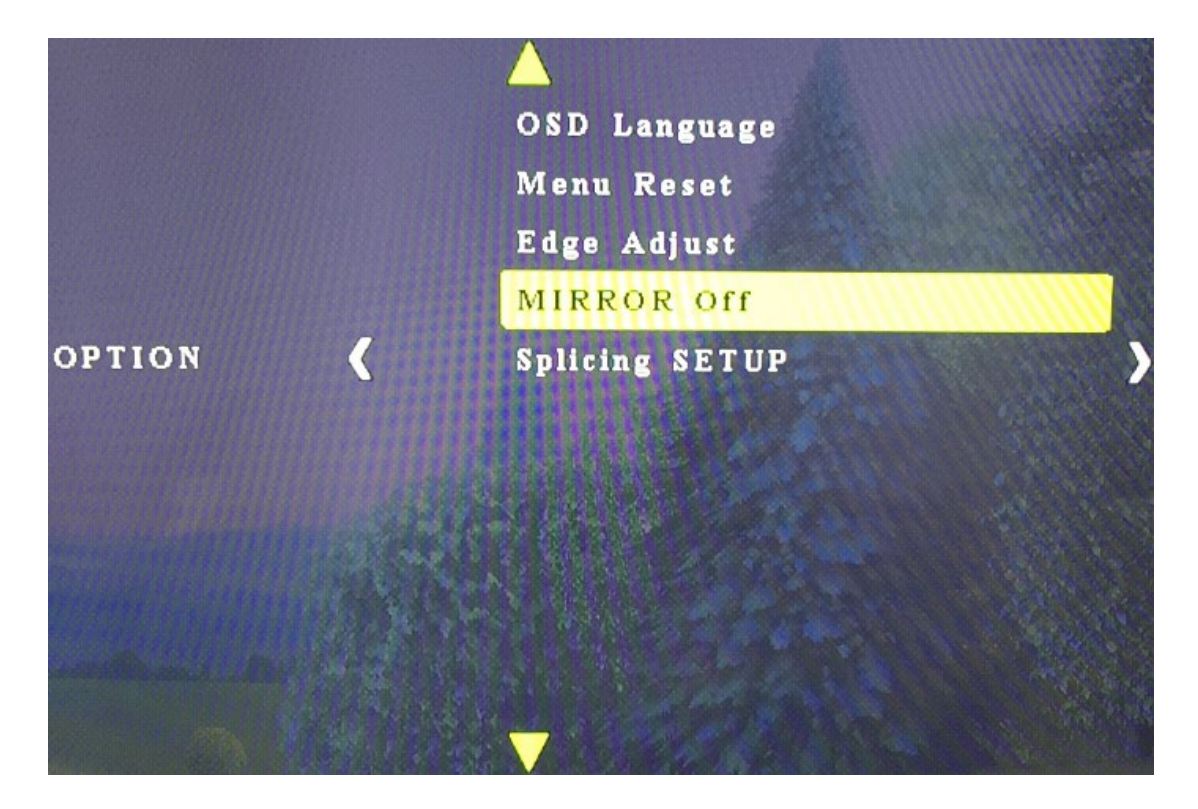

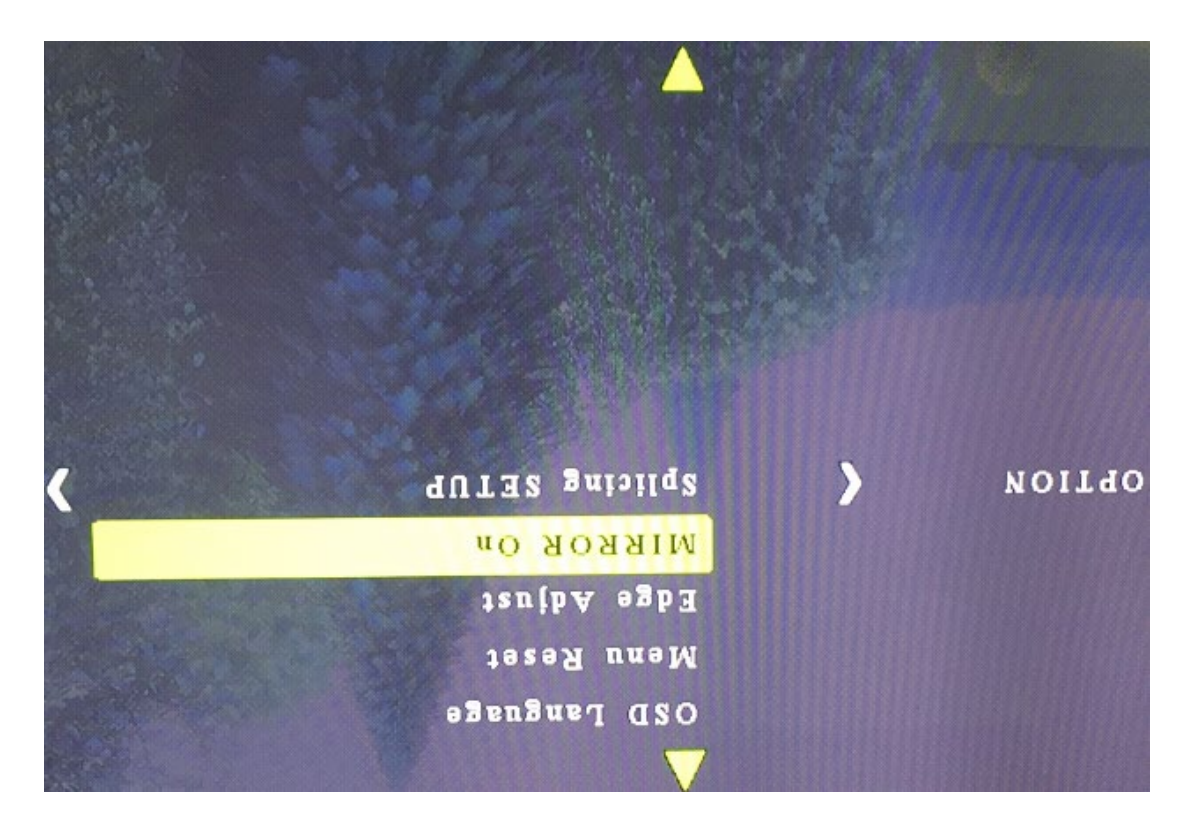

### **9.3 Splicing Setup:**

1. Press the Output No on the remote or use DIP Switch to choose the output, the relative indicator will turn green, then press  $\mathbf{A}^n$ .

For example, if you need make splicing setup for output 1 to output4, press "1","2","3","4"

on the remote, the indicator "1" to indicator "4" will turn green, then press " $\mathbf{A}$ ".

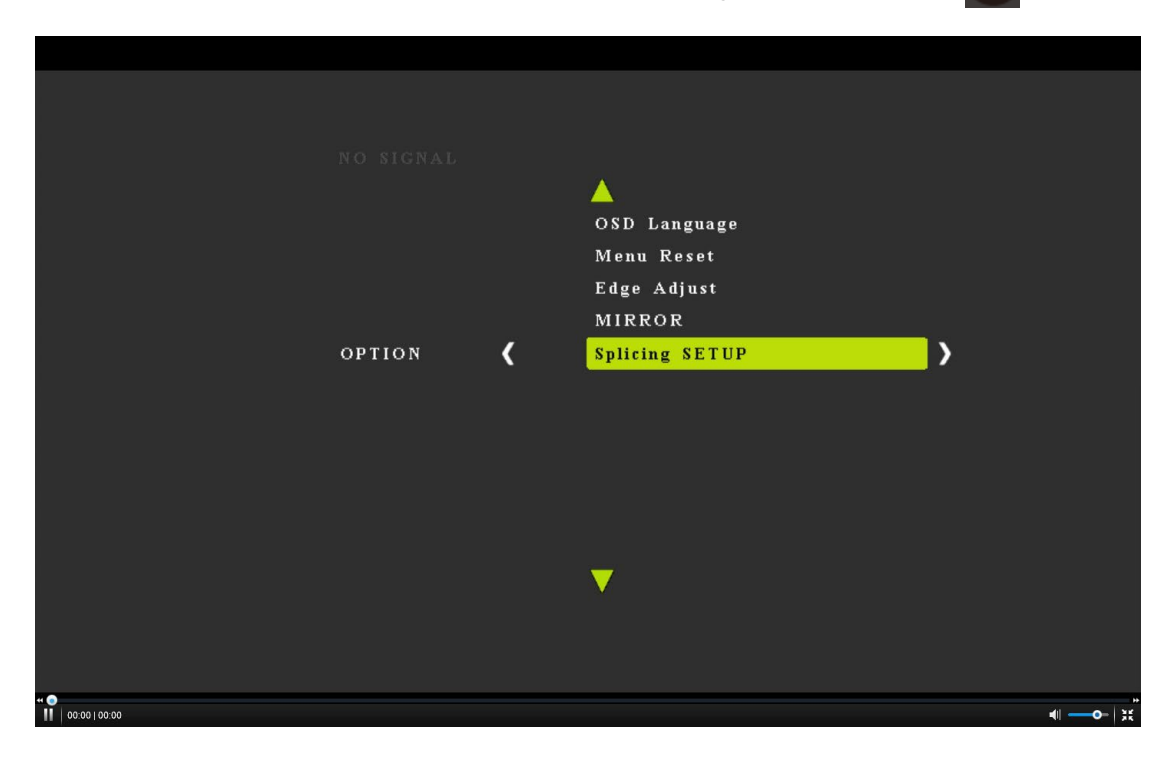

2. Choose "Splicing SETUP", When the Horizontal Count and Vertical Count is the same, there will be no deformation on the image.

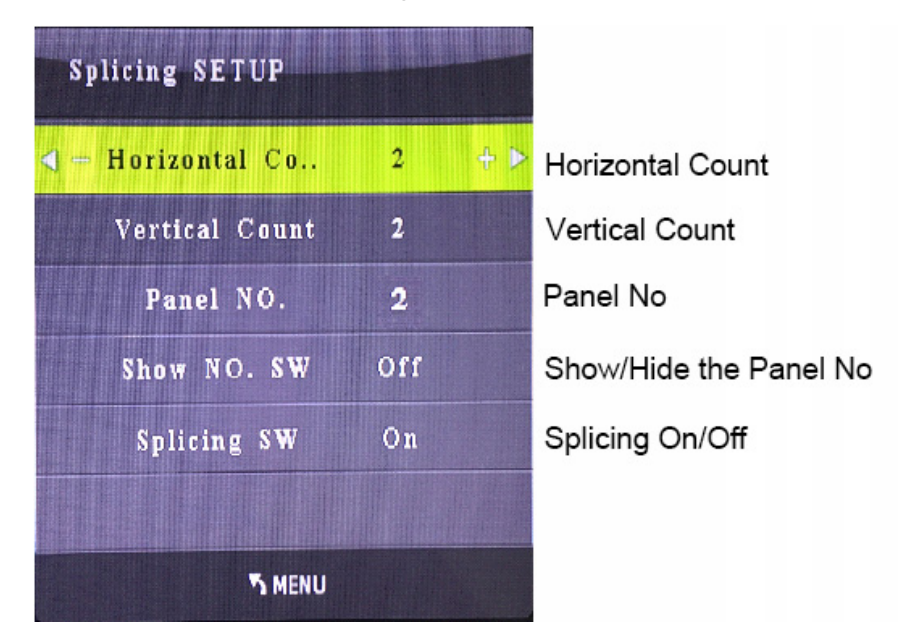

3. When cascade for NXN video wall , the output which cascade for next layer should be set as "1x1", other outputs should be set as your required"NXN".

For example, if you need cascade for "3x3", the output 1 need to connect with next Video Wall Controller , then the output 1 should be set as "1x1", output2 to output4 should be set as "3x3".

4. After setting the Horizontal Count and Vertical Count, press "  $\blacksquare$  " to turn on /off the video wall mode

### **9.4. Menu Reset**

Choose "Menu Reset" to restore factory setting.

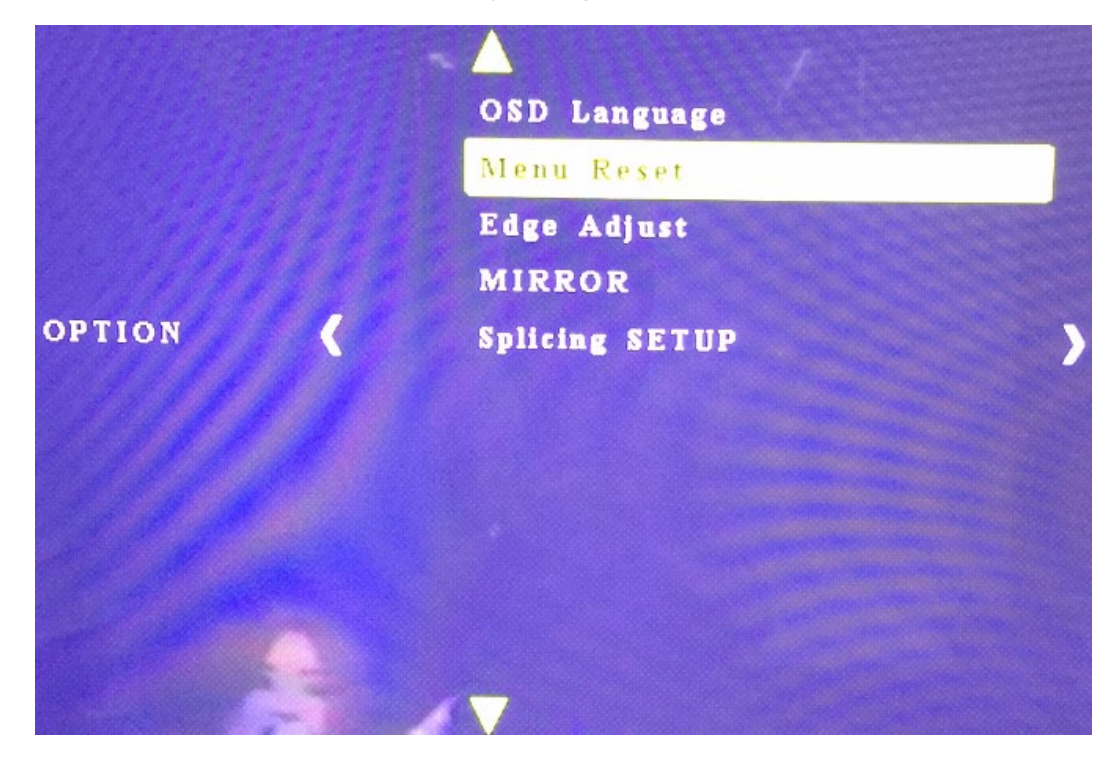

# **9.5. Edge Adjust.**

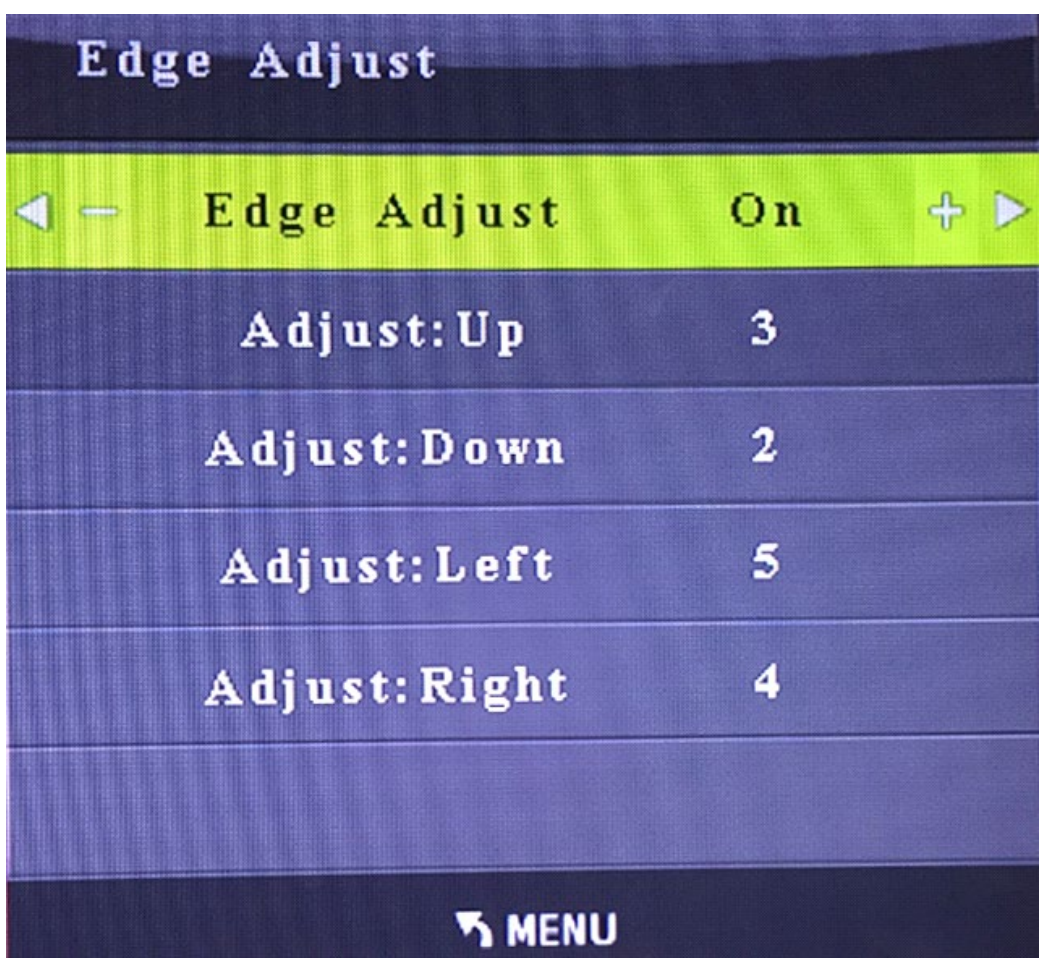

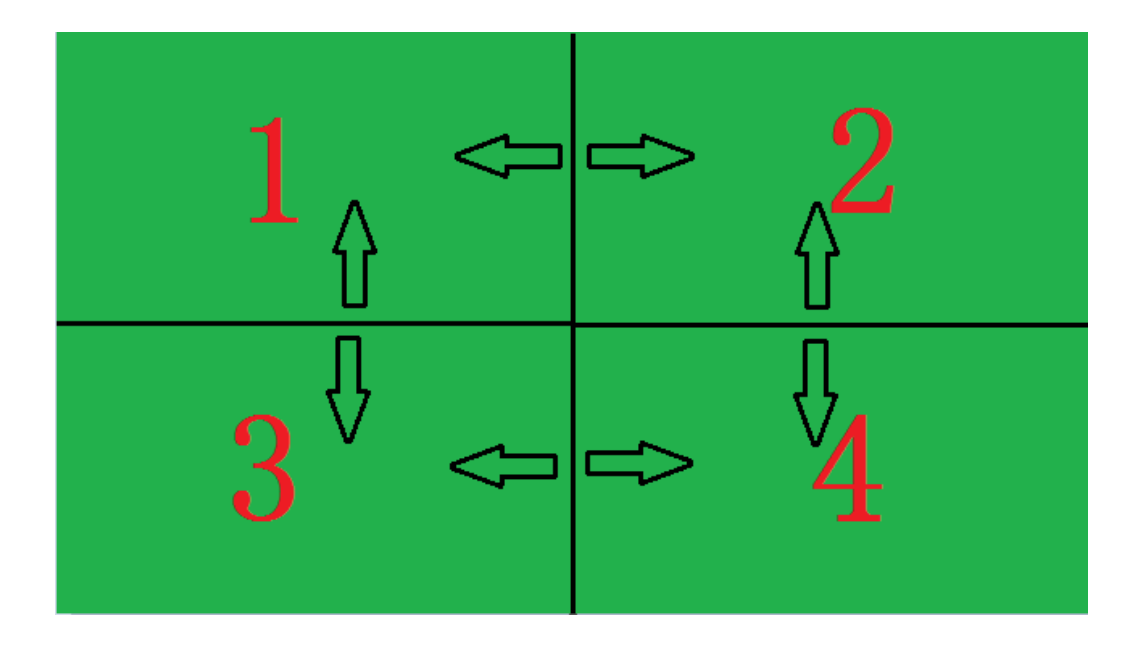

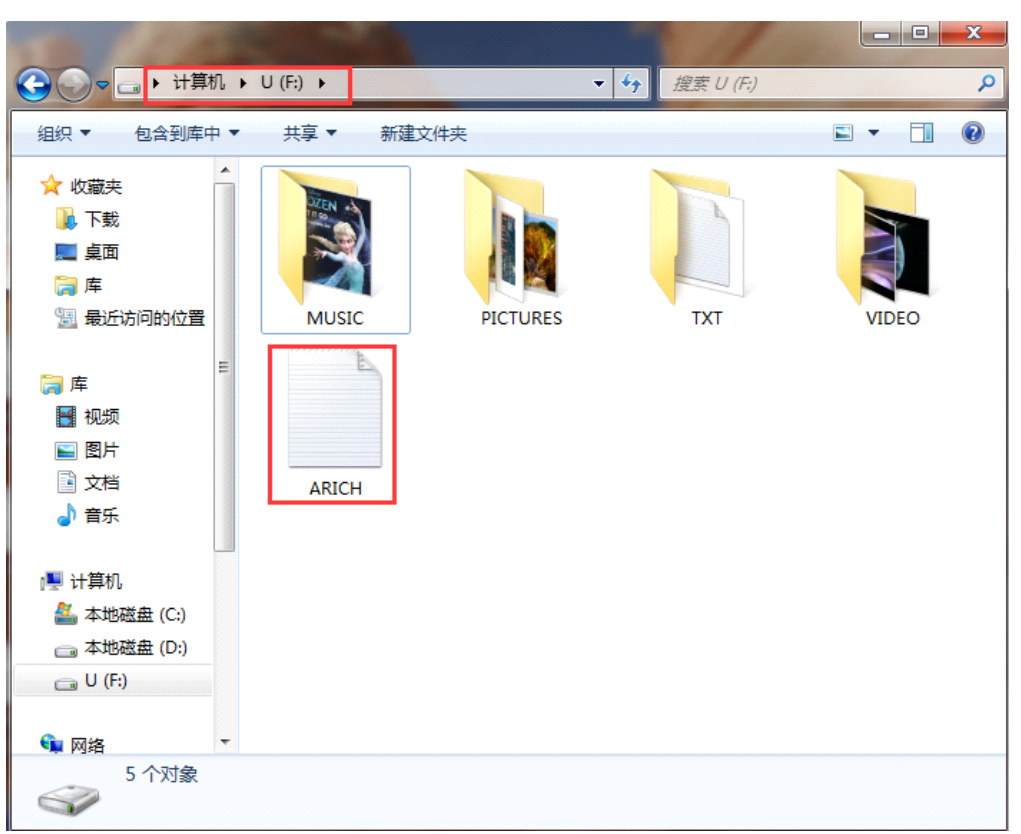

### **9.6 Scroll Text (Support CVBS/VAG/HDMI input modes)**

1. Create a text document named "ARICH.TXT" under the USB DISK, enter the required content in the document.

- 2. Insert the USB Disk into the USB port of product.
- 3. Press"All" on the remote or set the DIP Switch to "010000", then press "

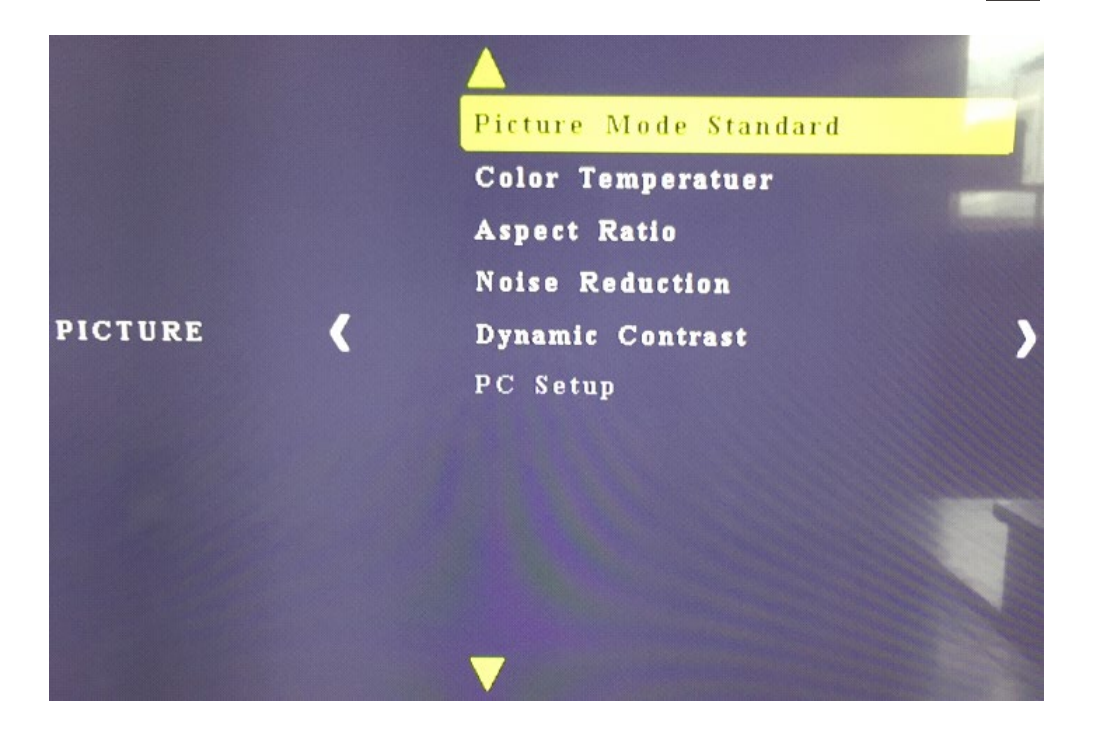

4. Move the left or right arrow to choose "Scroll Text".

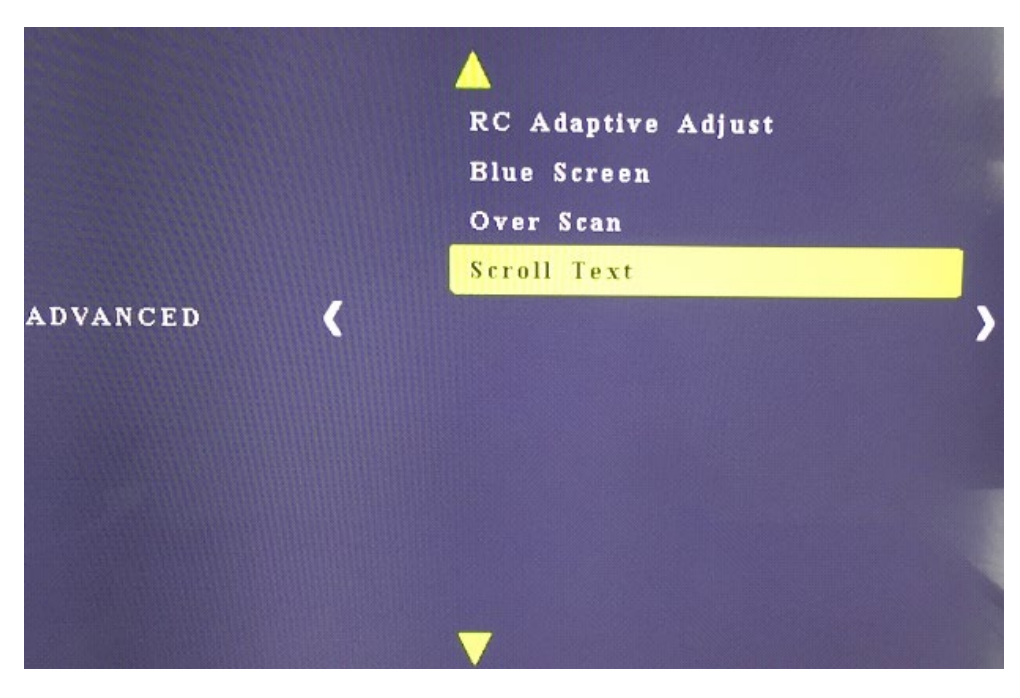

5. Enter "Scroll Text", you can set the Font size, Background Color, Font color, Flow Speed.

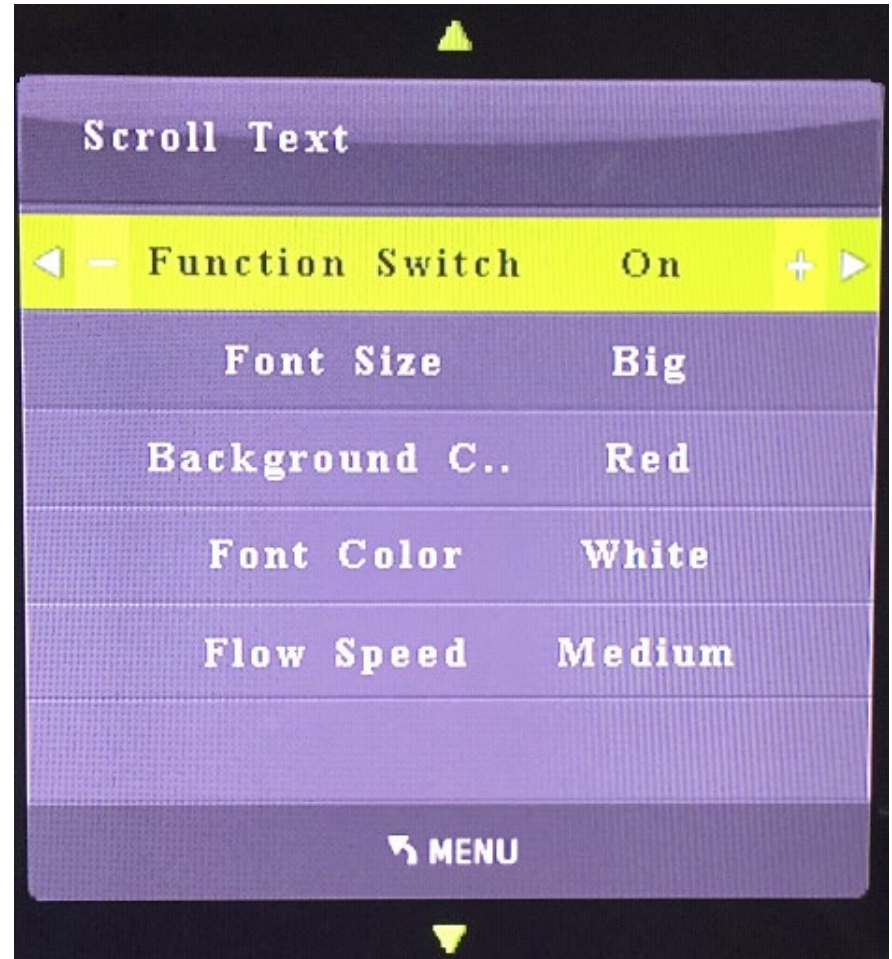

6. Turn on the Function, then re-power the Video Wall controller, there will be scroll text on the display.

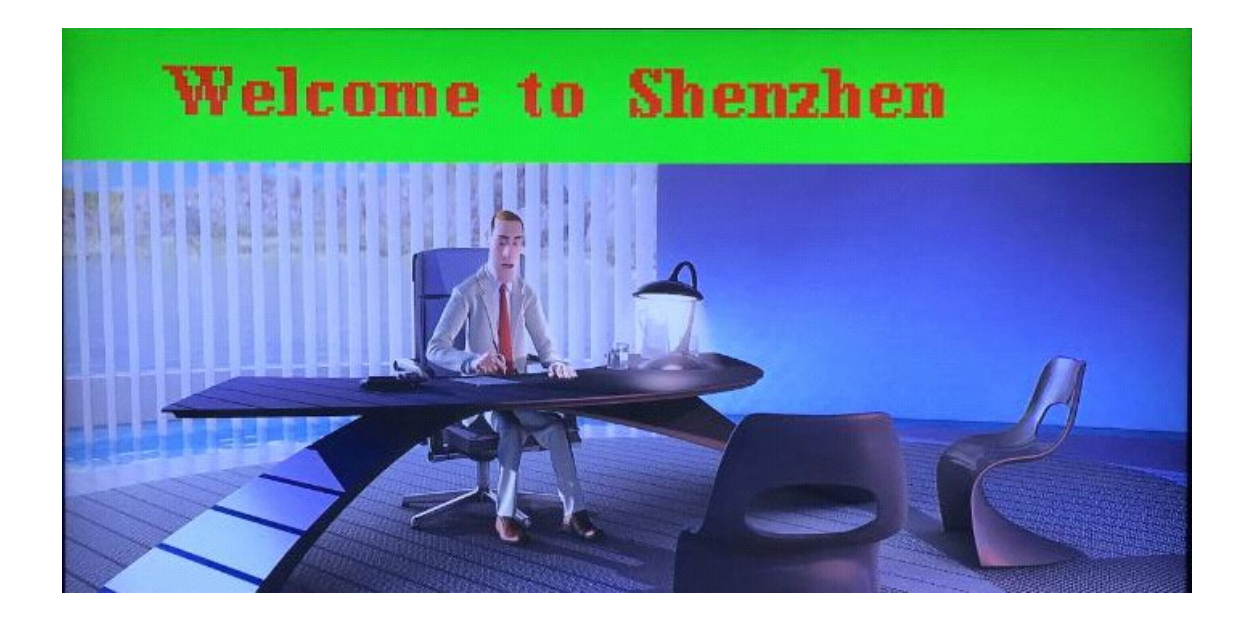

### **9.7 USB Disk Input Mode**

1.Choose USB input , press "ALL" button on the remote controller, then you can select the required file to play.

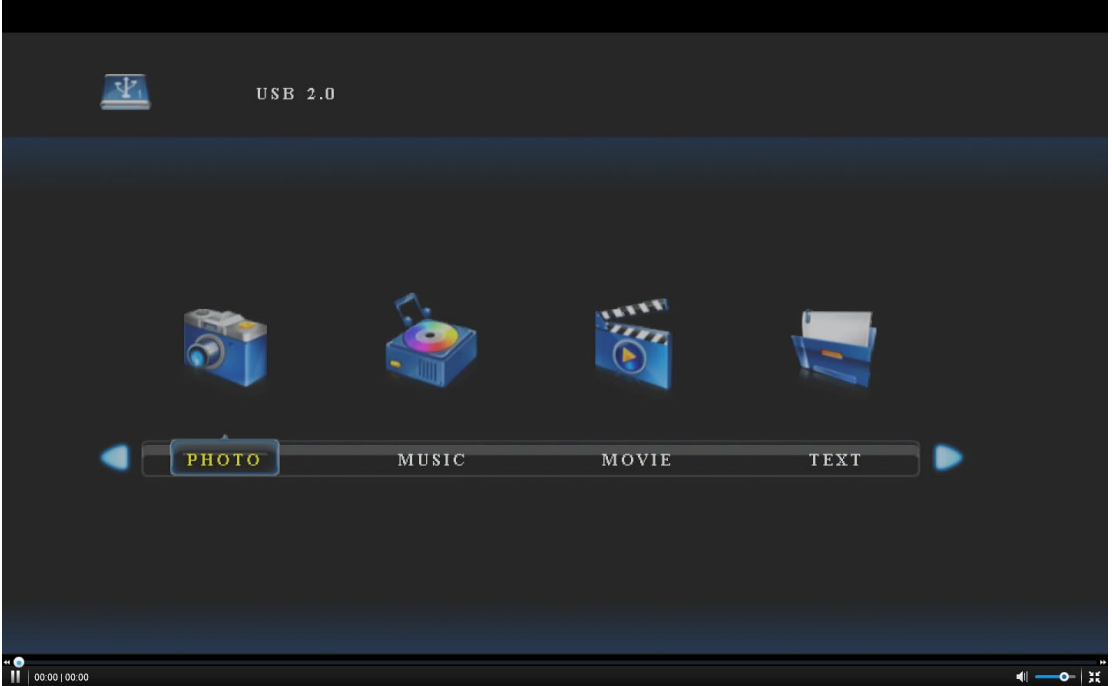

2.Press "OK" button when playing the video or displaying pictures.

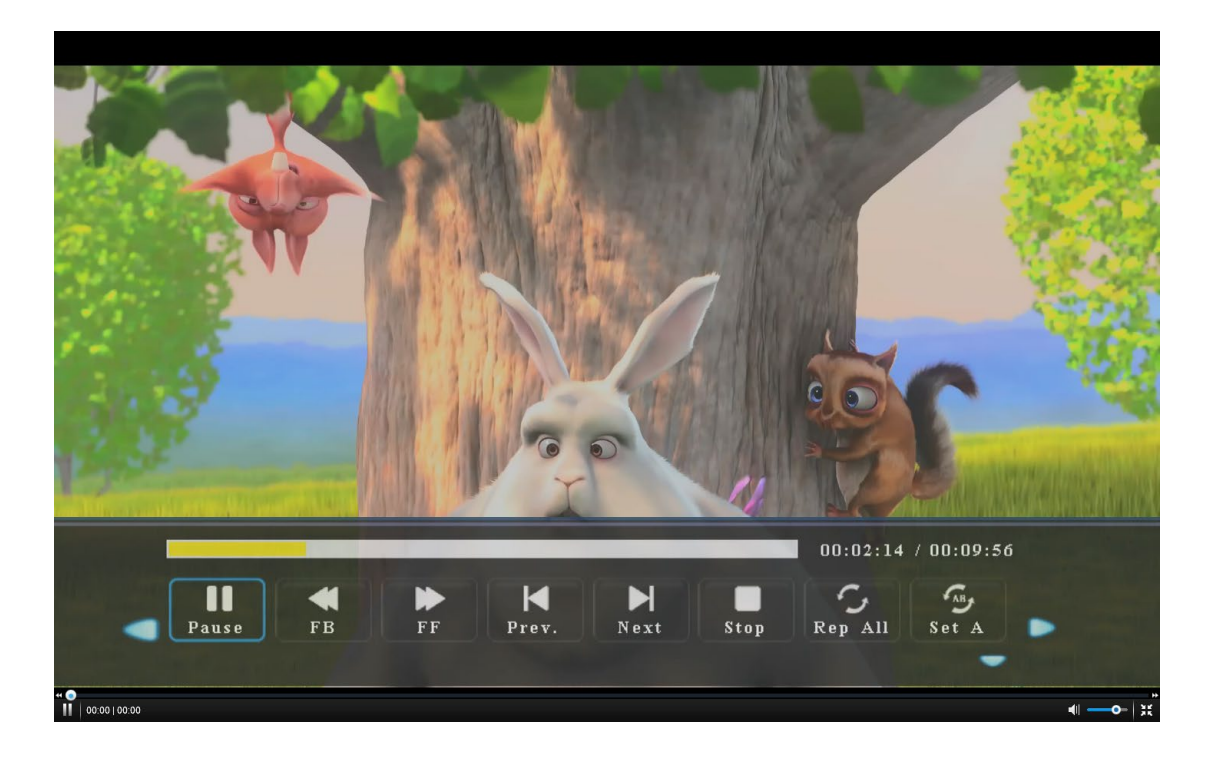

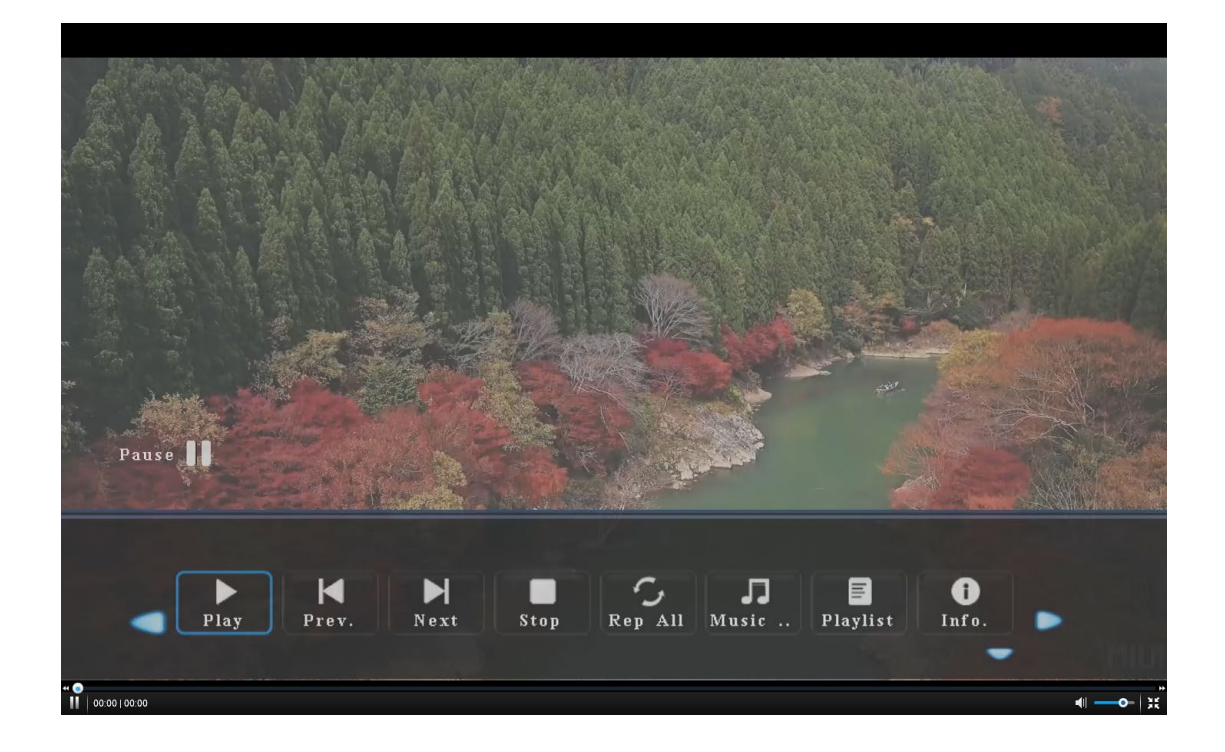

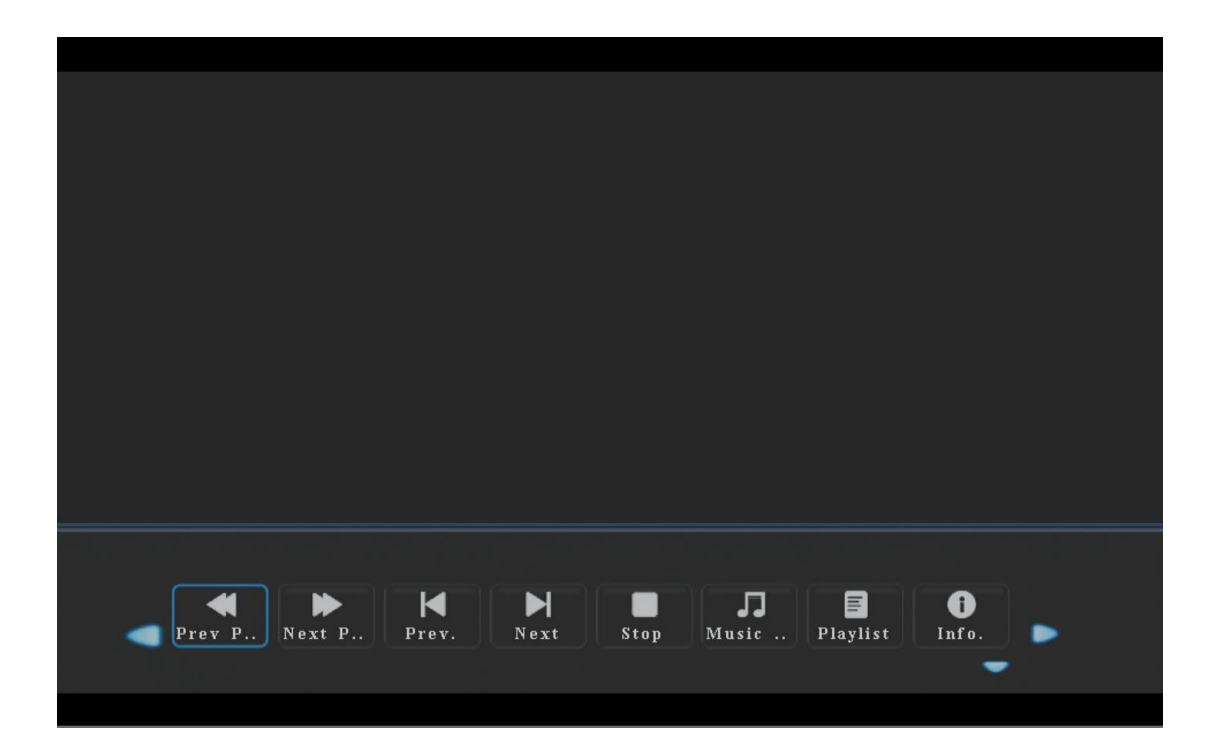

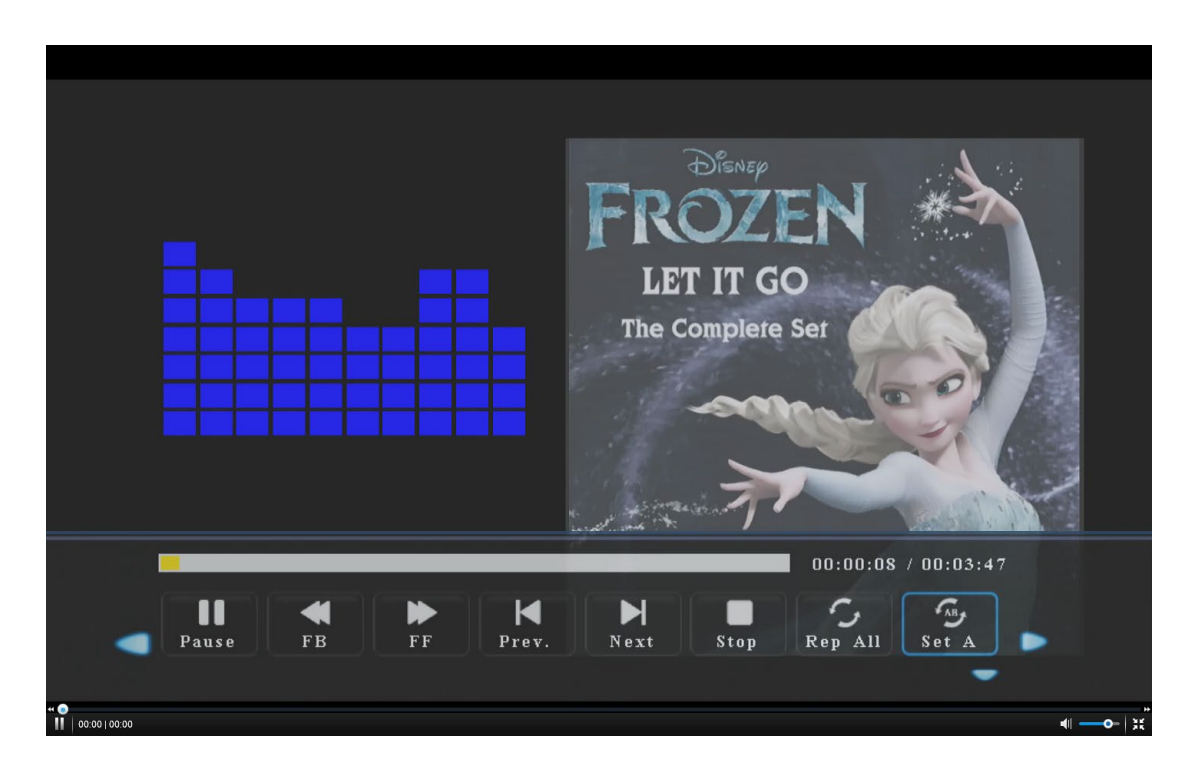

- 3. Support JPG、PNG, BMP format pictures
- 4. Support MP3, FLAC format audio files.
- 5. Support AVI.WMV,MPG,MP4,RMVB video files
- 6. Support TXT format file

### **9.8 CVBS/HDMI input mode**:

You can set as 16:9 or 4:3 in this mode.

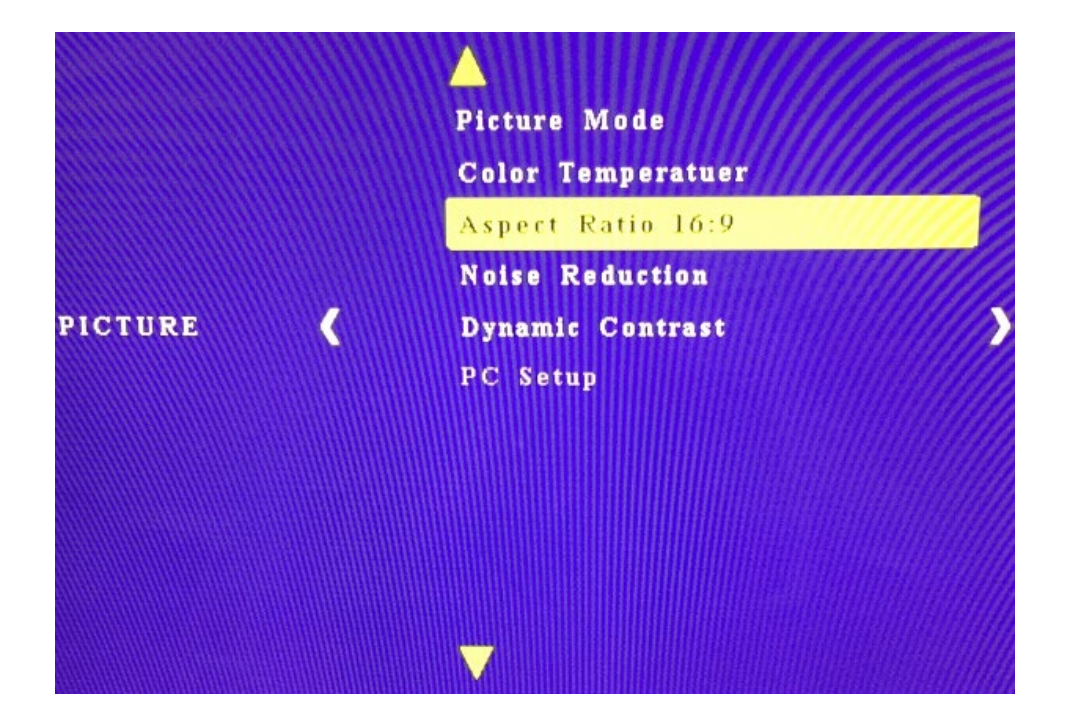

### **9.9 VGA input mode**

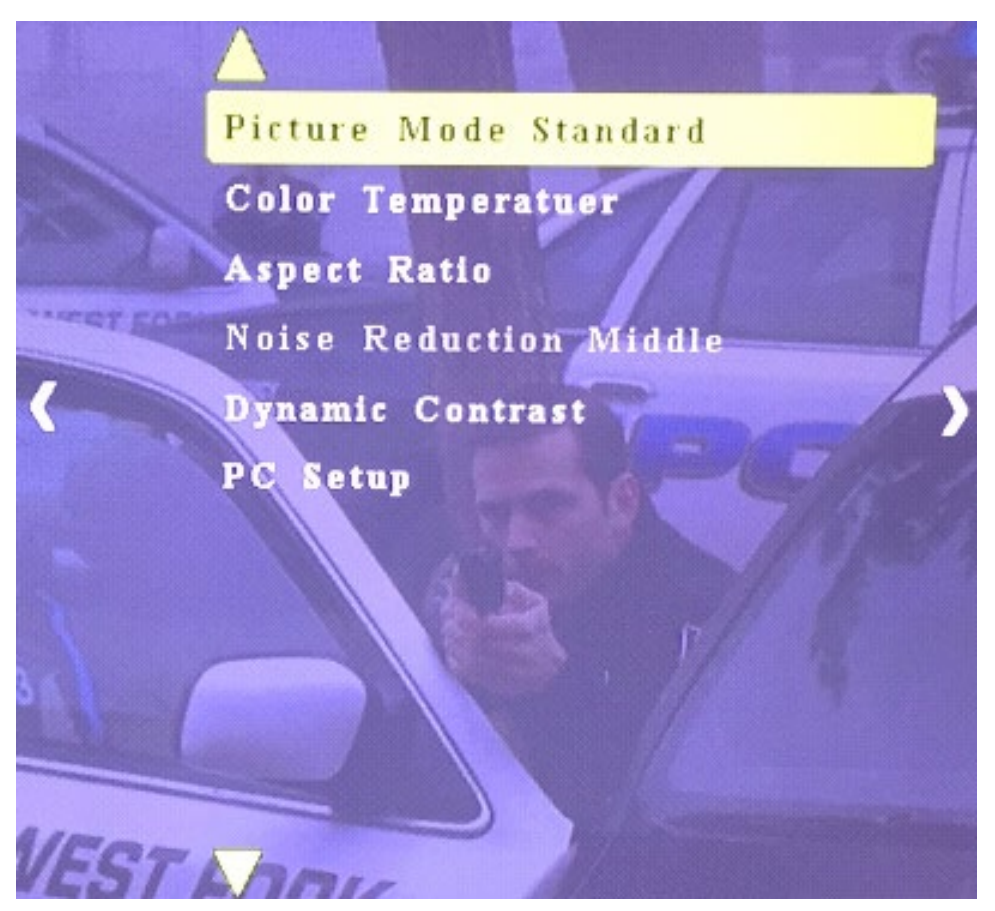

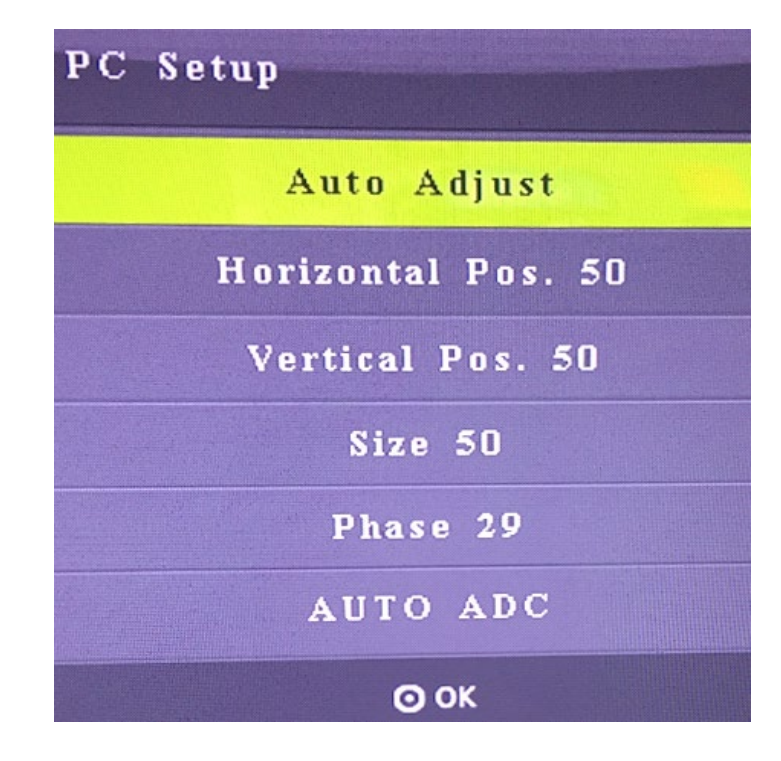

### **10. RS232 Control**

- 1). Open CommUart Assistant.
- 2). Comport setting:

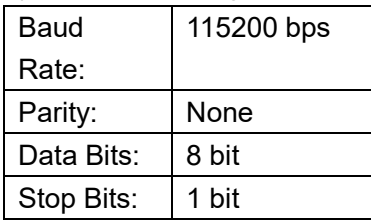

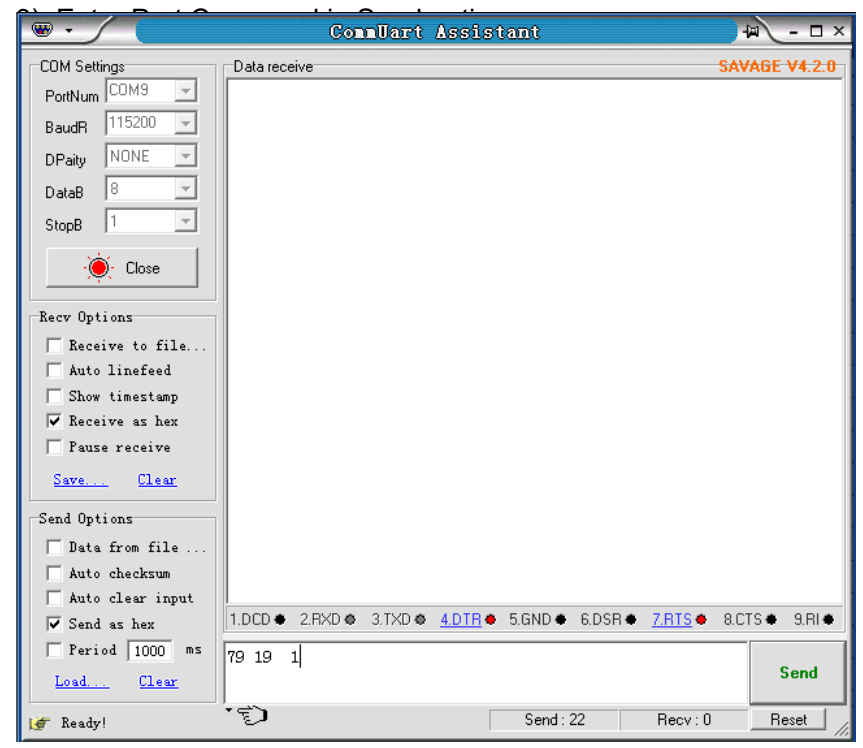

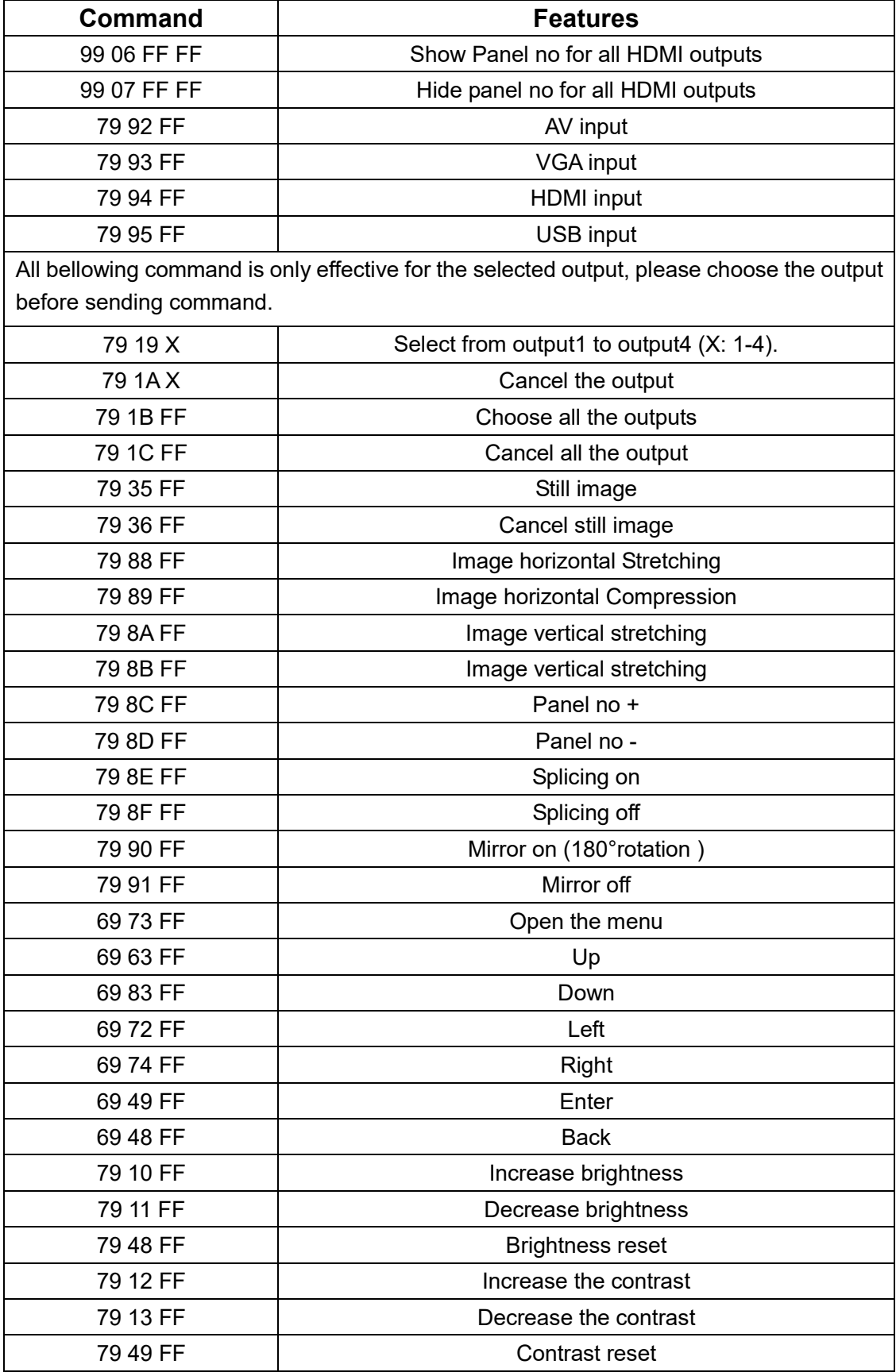

#### **MAINTENANCE**

Clean this unit with a soft, dry cloth. Never use alcohol, paint thinner of benzine to clean this unit.

### **LIMITED WARRANTY LIMITS AND EXCLUSIONS**

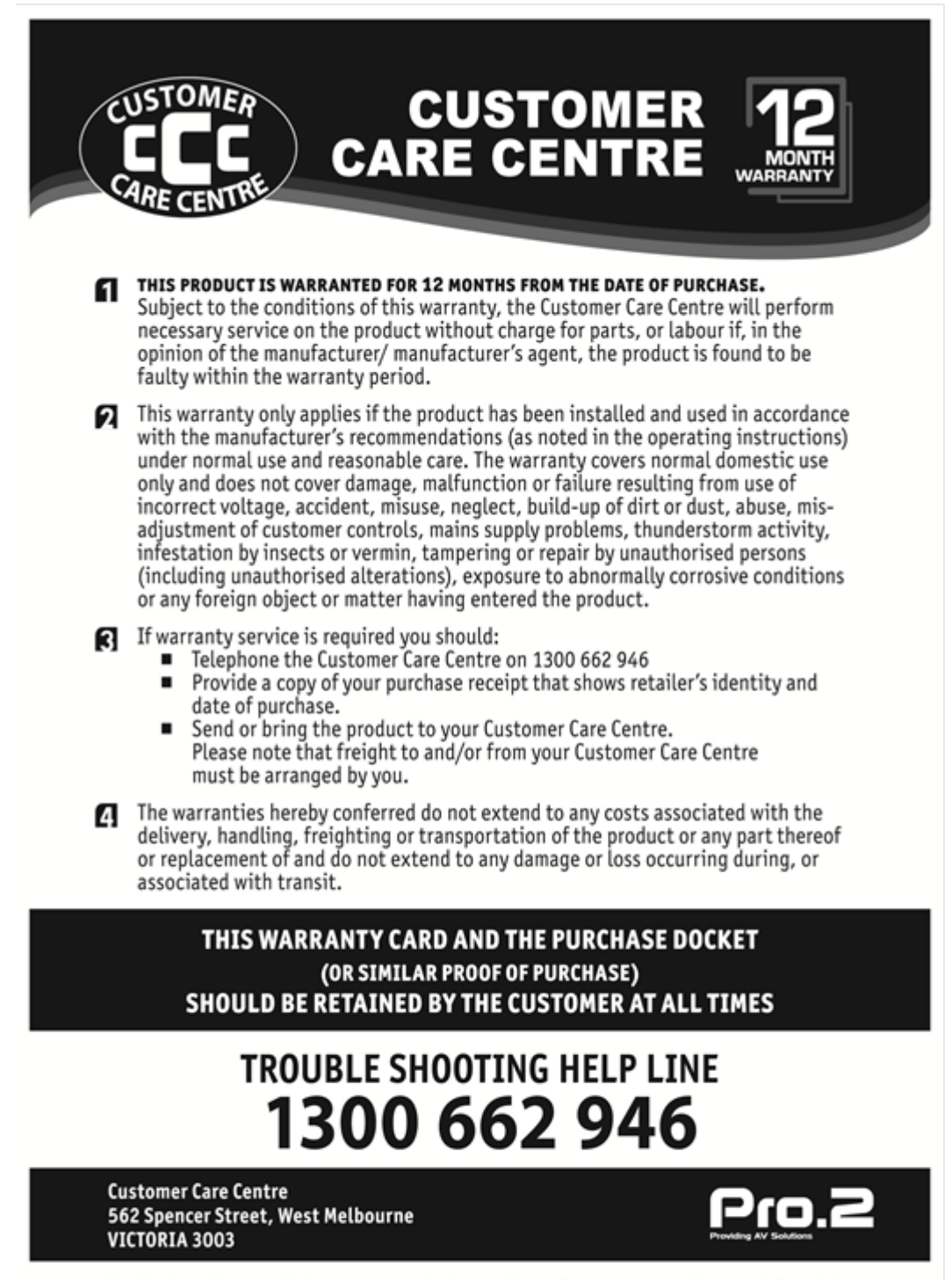

This advice does not limit, override or later your guaranteed rights under the Australian Consumer Law, including remedies for any failure of the Consumer Guarantees, which may include repair or replacement or it a Major Failure (as defined under the Australian Consumer Law) a replacement or refund. These quaranteed rights cannot be varied by Pro.2 or retailers of its products and have no set time limit.